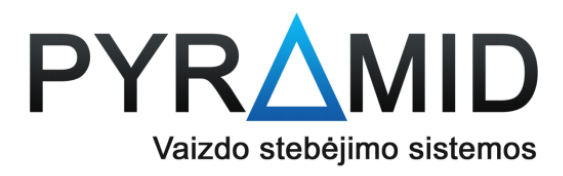

## **10.Kaip išsikelti įrašą į USB laikmeną**

- **10.1.** Naudodami vieną iš įrenginio USB jungčių, prijunkite USB laikmeną
- **10.2.** Paspauskite dešinįjį pelės klavišą ir suvedę savo prisijungimo duomenis (numatytasis admin slaptažodis yra 12345) paspauskite "Login"

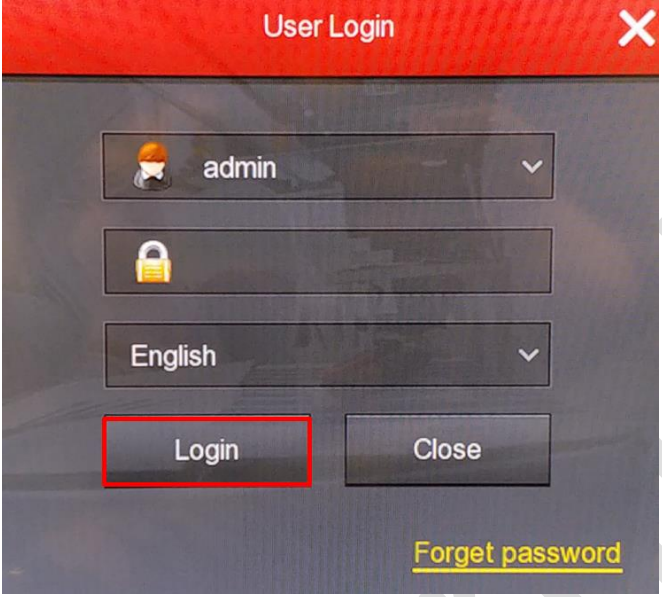

**10.3.** Darkart nuspauskite dešinįjį pelės klavišą ir pasirodžiusioje meniu juostoje pasirinkite "Menu"

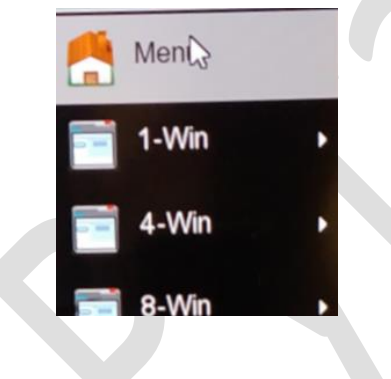

10.4. Pasirodžiusiame meniu, pasirinkite "Export"

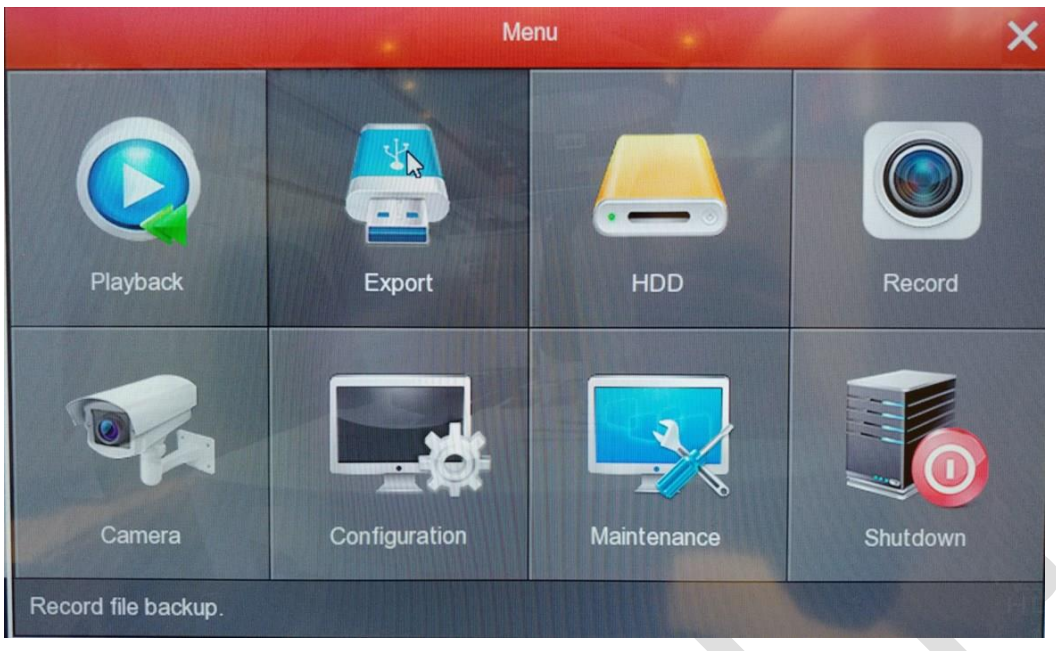

**10.5.** Pasirodžiusiame lange pasirinkite laiko intervalą, kurio įrašus norėtumėte išsikelti

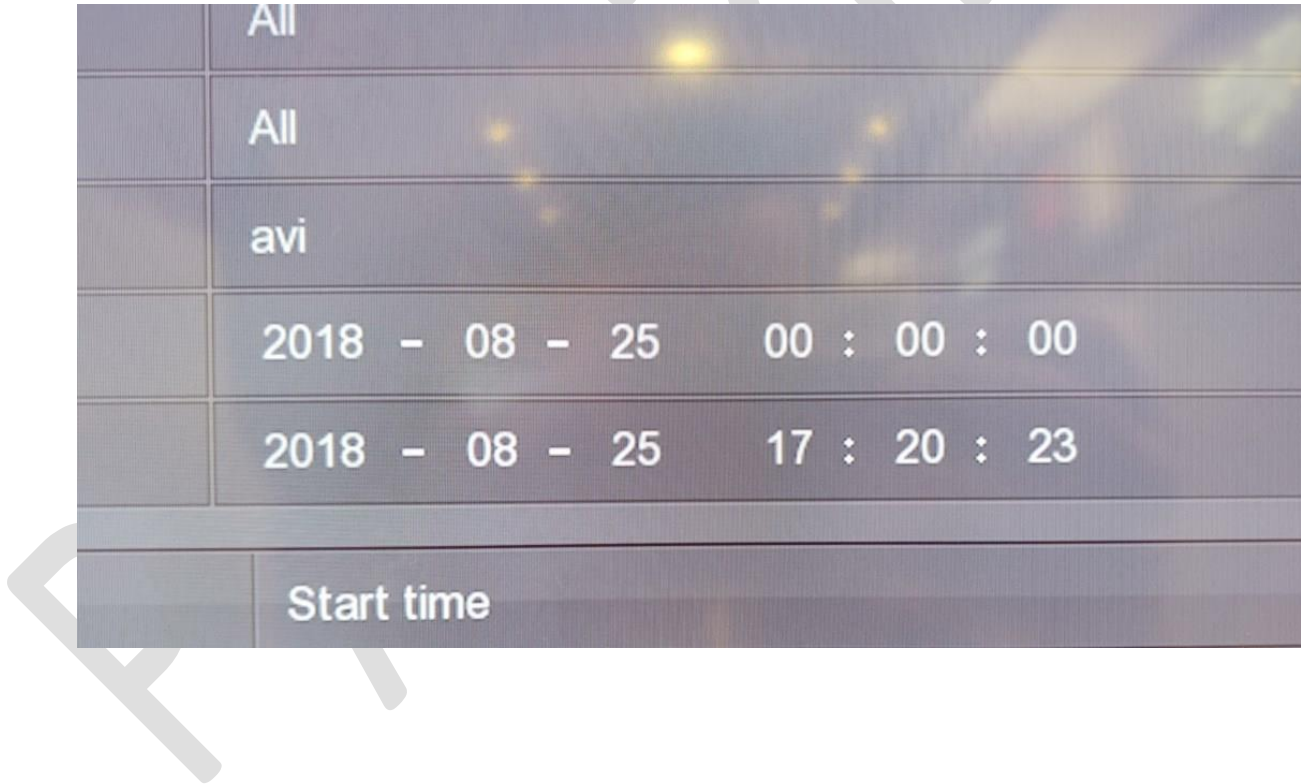

## 10.6. Paspauskite mygtuką "Search", esantį apačioje

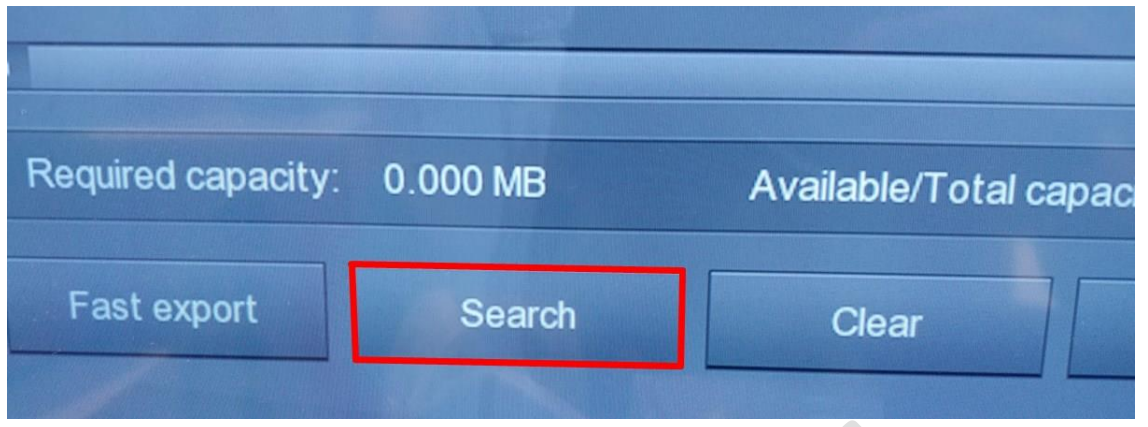

**10.7.** Sąraše pasirodys visi nustatytam laiko intervalui priklausantys atmintyje rasti įrašai

10.8. Varnele pažymėkite normus išsikelti įrašus ir paspauskite "Start"

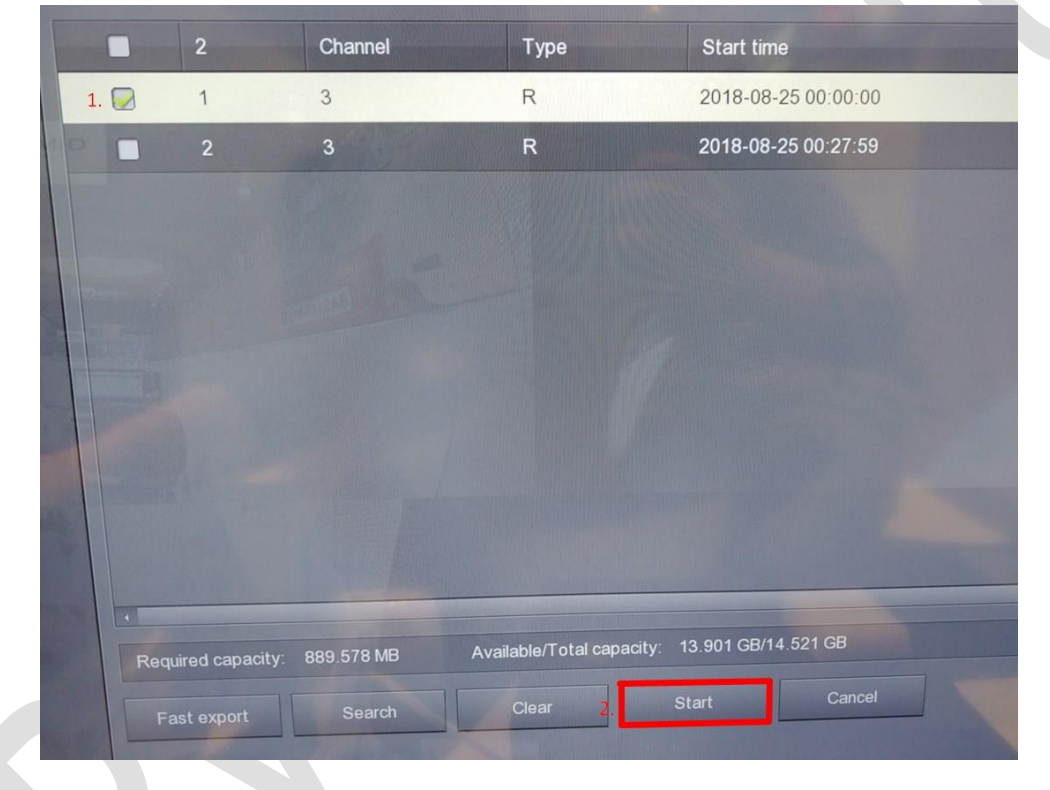

**10.9.** Pasirodys lentelė su progresą indikuojančia juostele

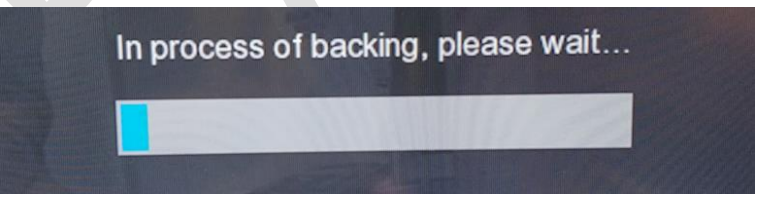

**10.10.** Kai failai bus perkelti į USB laikmeną, pasirodys pranešimas

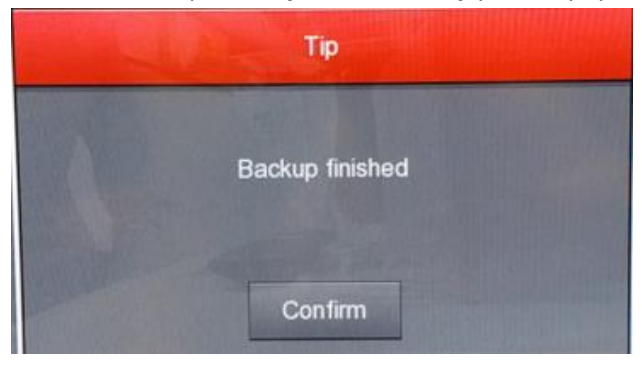

**10.11.** Paspauskite confirm ir jei jau išsikėlėte visus norimus įrašus, du kartus paspauskite dešinįjį pelės klavišą